# Escritorios electrónicos para las literaturas

Nuevas herramientas digitales para la anotación colaborativa

Luis Pablo Núñez (ed.)

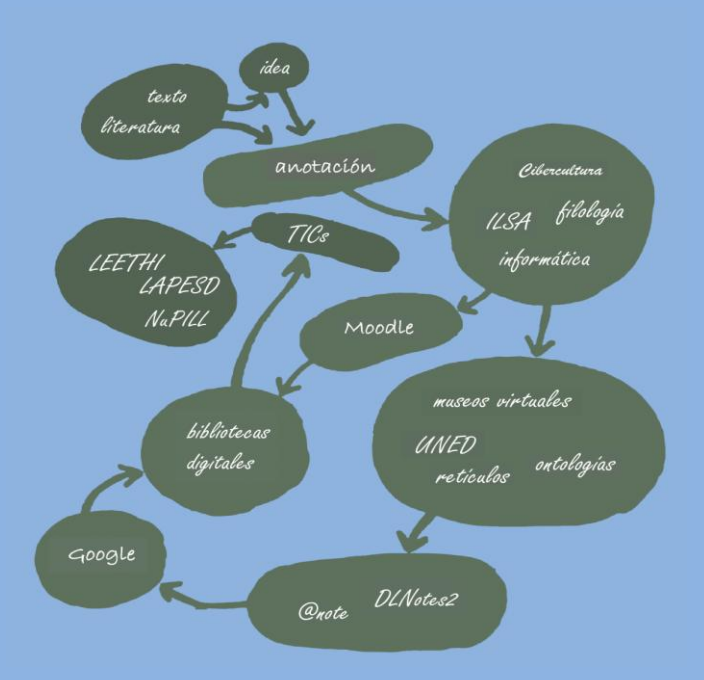

# Universidad Complutense de Madrid

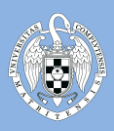

# Escritorios electrónicos para las literaturas

Nuevas herramientas digitales para la anotación colaborativa

Luis Pablo-Núñez (ed.)

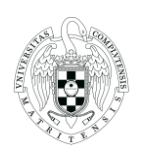

Facultad de Filología Facultad de Informática

Universidad Complutense de Madrid

2013

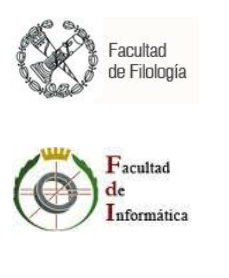

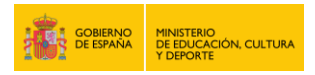

La impresión de este libro ha sido financiada por el Ministerio de Educación, Cultura y Deporte, a través del «Programa de Cooperación Interuniversitaria Hispano-Brasileño» (ayuda PHB2011-0114-TA)

Este trabajo se inscribe también en el marco del Proyecto *EseLit* desarrollado por el Grupo LEETHI gracias al MICINN (FFI2008-06924-C02-01)

Universidad Complutense de Madrid http://www.ucm.es/info/publiucm/

Diseño de portada: Luis Pablo Núñez © de cada artículo: sus respectivos autores © de la edición: Luis Pablo Núñez

ISBN - 10: 84-616-2732-6 ISBN - 13: 978-84-616-2732-5 D.L.: M-3641-2013

Impreso en España – *Printed in Spain*

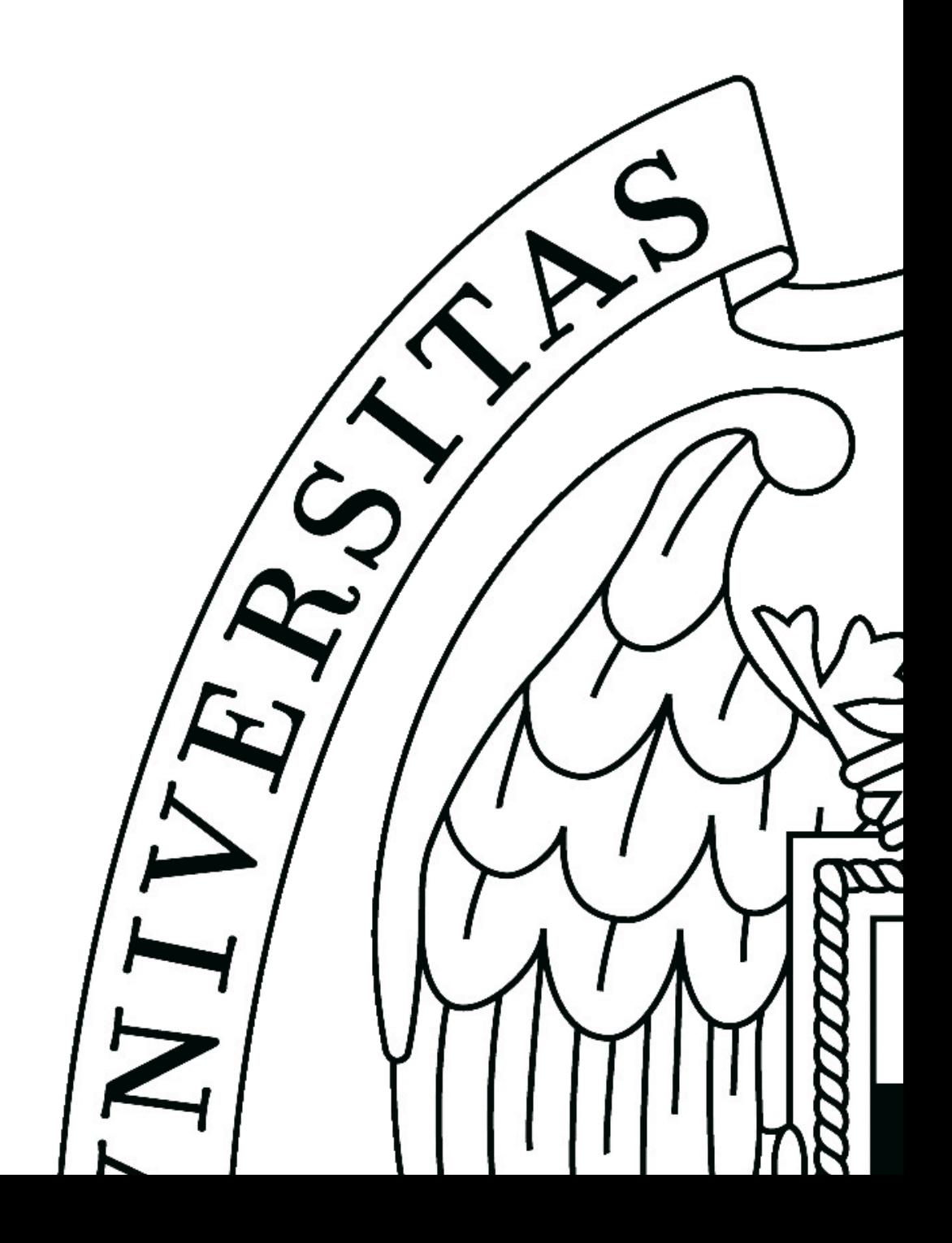

# **ÍNDICE**

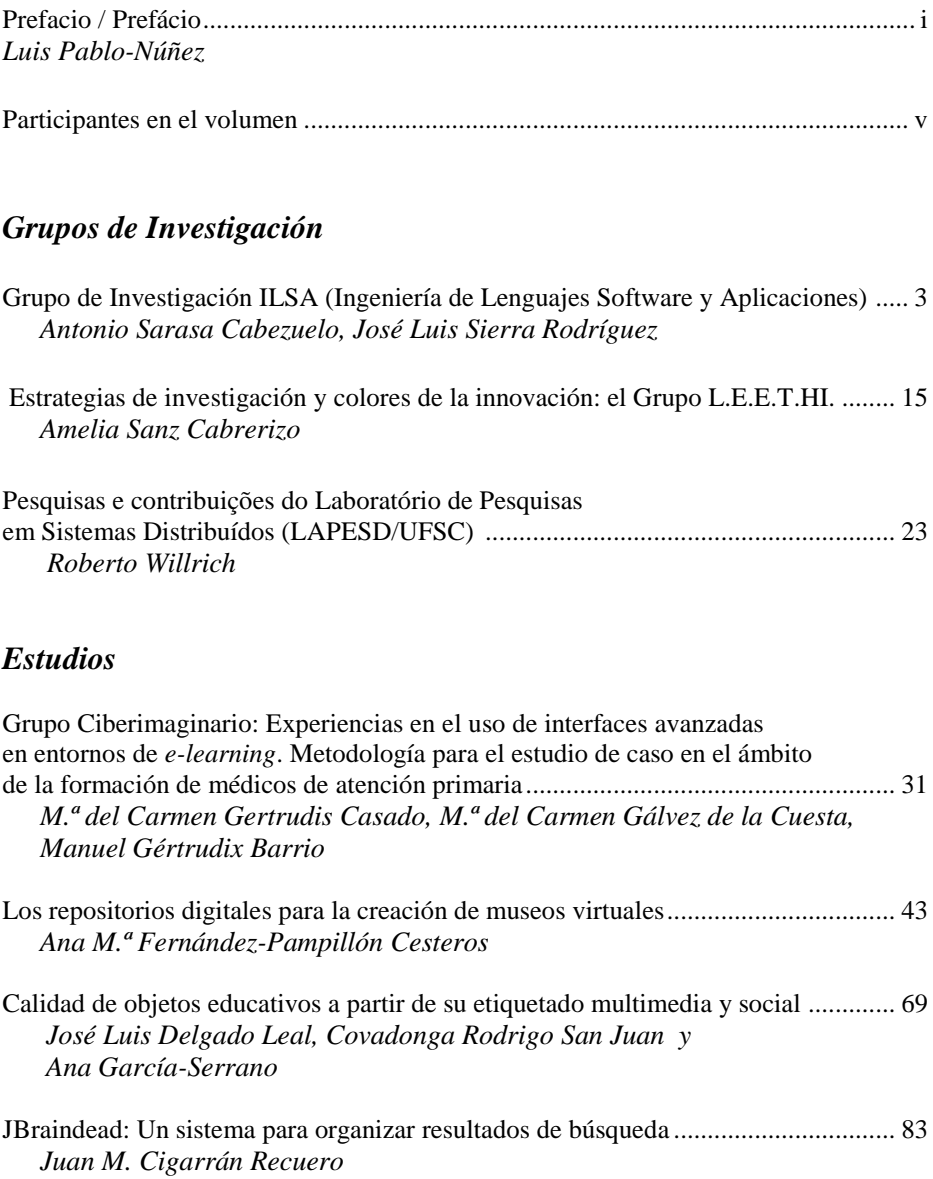

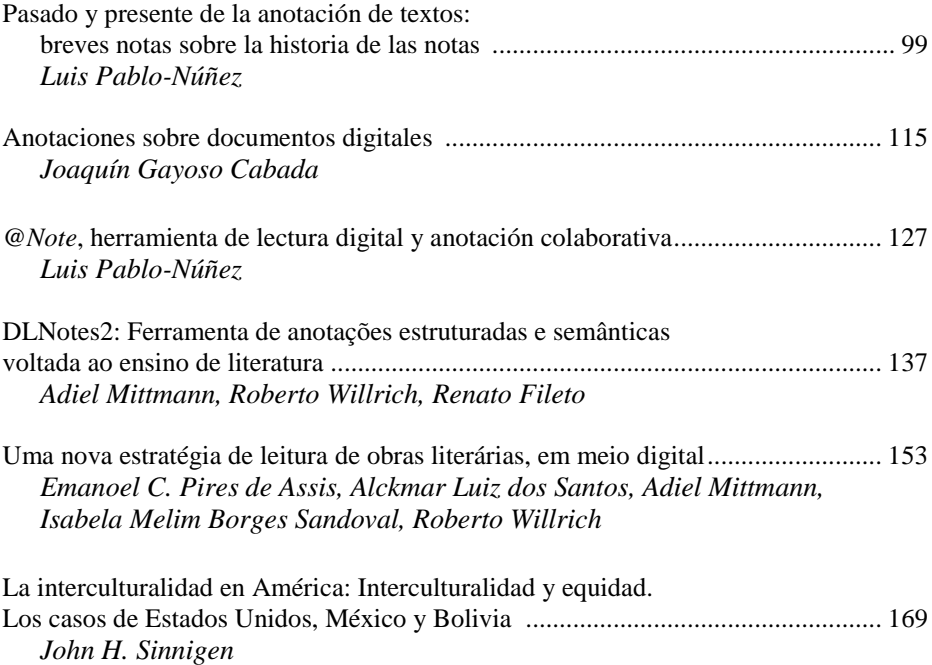

## **Prefacio**

#### $\mathcal{C}$

Este volumen recoge una serie de estudios relativos a la interacción entre las Humanidades y las nuevas tecnologías.

Llevados a cabo por profesores e investigadores de las universidades Complutense, UNED y Universidad Federal de Santa Catarina, tratan sobre aspectos tales como la creación de repositorios de objetos de aprendizaje, la construcción de museos virtuales, la recuperación de la información mediante sistemas de retículos y la anotación colaborativa sobre documentos digitales, especialmente literarios. Este libro centra su atención especialmente en este último punto, pues desde hace varios años el Grupo LEETHI (Facultad de Filología y Facultad de Educación) y el Grupo ILSA (Facultad de Informática) de la Universidad Complutense han colaborado estrechamente para promover la enseñanza de la literatura a través de la pantalla.

Debido a la realización de una herramienta informática de anotación colaborativa, *@Note*, cuya descripción se incluye en este volumen, surgió la necesidad de contactar con otros investigadores que, dentro de nuestra frontera o fuera de nuestro país, trabajaban en proyectos cuyo conocimiento podía suponer el enriquecimiento de la herramienta: generosos al llamamiento, acudieron profesores del Departamento de Lenguajes y Sistemas Informáticos de la UNED, del Grupo Ciberimaginario - ICONO 14 y muy especialmente del Núcleo de Pequisas em Informática, Literatura e Linguística (NuPILL) y del Laboratório de Pesquisas em Sistemas Distribuídos (LAPESD) de la Universidade Federal de Santa Catarina (Brasil), con quienes los grupos de la Universidad Complutense llevan largo tiempo en contacto. Para exponer ideas y posibilitar colaboraciones futuras, se realizó en la Facultad de Informática de la Universidad Complutense, dentro del «Programa hispano-brasileño de cooperación interuniversitaria» (Ministerio de Educación, Cultura y Deporte, ayuda PHB2011-0114-TA), un taller de trabajo durante los días 18-22 de junio de 2012, del que este libro es uno de sus resultados.

Surgido en un principio como un monográfico sobre las herramientas de anotación de textos en pantalla, este libro pretende hacer un repaso por algunos de los sistemas de anotación de textos aparecidos hasta el momento y detenerse especialmente en dos, *DLNotes2* y *@Note*, desarrollados por los grupos NuPILL-LAPESD y LEETHI-ILSA respectivamente. Se suman algunos breves apuntes sobre la historia de las anotaciones, desde la Edad Media hasta nuestros días de *smartphones* y tabletas.

Ocurre sin embargo que adentrarse en el mundo de la anotación en pantalla lleva irremediablemente a conceptos como la anotación semántica, la creación de ontologías / folksonomías o la integración de estas nuevas herramientas en bibliotecas digitales y plataformas de *e-learning* como Moodle. De todos estos puntos y muchos más se trata en los capítulos de este libro.

De manera complementaria, en un mundo en el que las Humanidades ya son digitales, es preciso posibilitar que los nuevos conocimientos (y los antiguos) suban a la red, y con este propósito algunos de los textos que aquí se incluyen estudian la creación de museos virtuales con los que se pueda sacar partido a museos universitarios cuyas piezas, convertidas en objetos digitales, tengan una segunda oportunidad (lo que requiere, no obstante, unos metadatos flexibles), o la creación de un nuevo etiquetado, multimedia y social, que favorezca la difusión de los recursos virtuales, o la recuperación más efectiva mediante nuevos algoritmos de agrupación en retículo.

Sobre la posibilidad de que la tecnología desarrollada para consolas de juegos por multinacionales como Microsoft, Sony o Nintendo pueda ser utilizada para algo más que el puro entretenimiento —en concreto, para prácticas virtuales de médicos de atención primaria—, versa otro de los capítulos. Finalmente, porque no todo puede ser informática hoy día, cierra la obra unas páginas sobre la interculturalidad en América, un estudio del profesor de la Universidad de Maryland (Baltimore) John H. Sinningen. La globalización a través de la informática, pero la informática bajo la mirada interconectada del hombre. Así es, o debería ser, el siglo XXI.

# **Agradecimientos**

#### $c_{\Omega}$

El editor de este libro desea manifestar que su participación en este trabajo ha sido posible gracias a una ayuda postdoctoral del Programa Internacional de Captación del Talento (PICATA) del Campus de Excelencia Internacional Moncloa (CEI Universidad Complutense de Madrid-Universidad Politécnica de Madrid).

Luis Pablo Núñez

Investigador Postdoctoral del CEI Moncloa (UCM-UPM) Cluster Patrimonio

### **Prefácio**

#### $\mathcal{C}$

Este volume contém uma série de estudos relativos à interação entre as Humanidades e as novas tecnologias.

Realizados por professores e pesquisadores das universidades Complutense, UNED e Universidade Federal de Santa Catarina, estes estudos versam sobre aspectos como a criação de repositórios de objetos de aprendizagem, construção de museus virtuais, recuperação de informação através de sistemas de retículos e anotação colaborativa sobre documentos digitais, nomeadamente os literários. Este livro foca a atenção especialmente neste último ponto, já que há vários anos o Grupo LEETHI (Faculdade de Filologia e Faculdade de Educação) e o Grupo ILSA (Faculdade de Informática) da Universidade Complutense vêm colaborando estreitamente para promover o ensino da literatura através da utilização do computador ou de outros meios.

Devido à criação de uma ferramenta informática de anotação colaborativa, *@Note,* cuja descrição está incluída neste volume, surgiu a necessidade de contatar outros pesquisadores, nacionais ou estrangeiros, que trabalhassem em projetos cujo conhecimento poderia contribuir para o enriquecimento da ferramenta: generosos ao chamamento, vieram professores do Departamento de Linguagens e Sistemas Informáticos da UNED, do Grupo Ciberimaginário – ICONO 14, e de maneira muito especial do Núcleo de Pesquisas em Informática, Literatura e Linguística (NuPILL) e do Laboratório de Pesquisas em Sistemas Distribuídos (LAPESD) da Universidade Federal de Santa Catarina (Brasil), com os quais os grupos da Universidade Complutense já mantêm contato há muito tempo. Para expor ideias e possibilitar futuras colaborações, realizou-se na Faculdade de Informática da Universidade Complutense, dentro do «Programa Hispano-brasileiro de Cooperação Interuniversitária» (Ministerio de Educación, Cultura y Deporte de España, ajuda PHB2011-0114-TA), uma oficina de trabalho entre os dias 18 a 22 de junho de 2012, da qual o presente livro é um dos seus resultados.

Surgido a princípio como um estudo monográfico sobre as ferramentas de anotação de textos na tela, este livro pretende fazer um repasso por alguns dos sistemas de anotação de textos surgidos até o presente momento, dando especial atenção a dois, *DLNotes2* e *@Note*, desenvolvidos em parceria pelos grupos NuPILL-LAPESD e LEETHI-ILSA respectivamente. Somam-se algumas notas breves sobre a história das anotações, desde a Idade Média até aos nossos dias com o universo dos *smartphones* e *tablets.* 

No entanto, o fato de adentrar pelo mundo das anotações na tela leva inevitavelmente a conceitos como anotação semântica, criação de ontologias / folksonomias e à integração destas novas ferramentas em bibliotecas digitais e plataformas de *e-learning* como a Moodle. Todos estes pontos, além de outros, são tratados nos capítulos deste livro.

De maneira complementar, num mundo em que as Humanidades já são digitais, é necessário possibilitar que os novos conhecimentos (e também os antigos) estejam disponíveis na rede, e com tal propósito alguns dos textos aqui incluídos estudam a criação de museus virtuais que venham a favorecer os museus universitários cujas peças, convertidas em objetos digitais, tenham uma segunda oportunidade (o que requer, no entanto, metadados flexíveis) ou mesmo a criação de uma nova etiquetagem, multimídia e social que favoreça a difusão dos recursos virtuais, ou a sua recuperação mais efetiva, mediante novos algoritmos de agrupação em retículo.

Sobre a possibilidade de que a tecnologia desenvolvida para *games* por multinacionais como Microsoft, Sony ou Nintendo possa ser utilizada para algo mais do que simples entretenimento – precisamente, para práticas virtuais de médicos de atenção primária – versa outro dos capítulos. Finalmente, e porque nem tudo pode ser essencialmente informático hoje em dia, a obra encerra-se com algumas páginas sobre a interculturalidade em América, um estudo do professor John H. Sinnengen, da Universidade de Maryland (Baltimore). A globalização através informática, mas a informática sob a atenção interconectada do homem. Esta é, ou pelo menos deveria ser, o que define o século XXI.

(Trad.: N. C. Pereira Pinto)

### **Agradecimentos**

#### $c_{\Omega}$

O editor do presente livro deseja manifestar que sua participação neste trabalho só foi possível graças a uma ajuda pós-doutoral do Programa Internacional de Captação do Talento (PICATA) do Campus de Excelência Internacional Moncloa (CEI Universidade Complutense de Madrid – Universidade Politécnica de Madrid).

Luis Pablo Núñez

Investigador Postdoctoral del CEI Moncloa (UCM-UPM) Cluster Patrimonio

# **Uma nova estratégia de leitura de obras literárias, em meio digital**

Emanoel C. Pires de ASSIS, Alckmar LUIZ DOS SANTOS, Adiel MITTMANN, Isabela Melim Borges SANDOVAL, Roberto WILLRICH

Universidade Federal de Santa Catarina Núcleo de Pequisas em Informática, Literatura e Linguística Laboratório de Pesquisa em Sistemas Distribuídos UFSC/CCE Campus Universitário, Trindade 88040-900, Florianopolis, SC – Brasil emanoel.pires@posgrad.ufsc.br, alckmar.ls@ufsc.br, isaballoons@hotmail.com, {adiel, willrich}@inf.ufsc.br

**Resumen**. Este texto describe el funcionamiento de la herramienta de anotación colaborativa DLNotes2, más concretamente los procedimientos de evaluación de las notas realizadas por los alumnos sobre textos literarios. A través de métodos cualitativos y cuantitativos se obtienen datos que muestran la utilidad de las anotaciones para la enseñanza y aprendizaje de la literatura.

**Palabras clave**. Anotación colaborativa, Anotación semántica, Evaluación de actividades lectoras, Moodle, *Biblioteca Digital de Literatura em língua portuguesa*

O *DLNotes2* foi desenvolvido a partir de uma parceria entre o Núcleo de Pesquisa em Informática, Linguística e Literatura (NuPILL) e o Laboratório de Pesquisa em Sistemas Distribuídos (LAPESD). Unindo o conhecimento literário e linguístico dos pesquisadores do NuPILL aos estudos e *know how* encontrados no LAPESD, foi possível desenvolver uma ferramenta digital para anotações de textos literários em meio eletrônico que fosse segura, exequível, dinâmica e eficiente, sem deixar de mencionar o profundo interesse de acrescentar à ferramenta opções que fossem de encontro às possibilidades de sua utilização em sala de aula.

Desde o início, o *DLNotes2* foi pensado e desenvolvido para ser utilizado em situação de ensino e aprendizagem. Dessa forma, suas versões iniciais eram fechadas e restritas à utilização de professores que se interessassem pelo seu uso.

Assim, para a utilização da ferramenta nos cursos presenciais, alguns passos eram seguidos. Primeiramente, criava-se, dentro da plataforma da ferramenta, uma área destinada à disciplina que seria ministrada. Dentro dessa área, Literatura Brasileira I, por exemplo, acrescentavam-se os textos que seriam lidos e anotados. Após a criação da disciplina, um *e-mail* era enviado a todos os alunos matriculados na disciplina solicitando que uma senha fosse criada. De posse da senha, os alunos podiam entrar na plataforma, visualizar os textos que deveriam ser lidos e, caso quisessem, realizar a leitura fazendo anotações.

Ao aluno era dado o direito de escolher se queria fazer a leitura em meio impresso ou em meio digital, bem como não utilizar o *DLNotes2*, ou seja, a leitura dos textos em meio digital e a utilização da ferramenta de anotações eram facultativas. Uma vez que a ferramenta estava passando pelos seus testes iniciais, não seria justo impor aos alunos uma prática que, de alguma forma, pudesse prejudicar o desempenho acadêmico deles.

No início, como toda novidade, uma parcela dos alunos ainda realizava a leitura e as anotações em meio impresso, porém, como será destacado posteriormente, à medida que o contato entre a turma e a ferramenta aumentava, bem como havia um esclarecimento melhor dos alunos no que diz respeito à utilização das possibilidades do *DLNotes2*, uma gama mais significativa dos alunos aderia à leitura em meio digital e à realização de anotações através da ferramenta. Ao final da disciplina, tínhamos quase 100% dos alunos utilizando o *DLNotes2* em suas leituras.

Para fazer as anotações era preciso estar conectado à plataforma do *DLNotes2* e, em seguida, abrir um dos textos da disciplina selecionada. Começando a leitura, a anotação era feita ao clicar com o botão direito do *mouse* no início e no final do trecho a ser anotado. De imediato, uma caixa abria-se na tela onde a leitura estava sendo realizada e o aluno escrevia sua anotação.

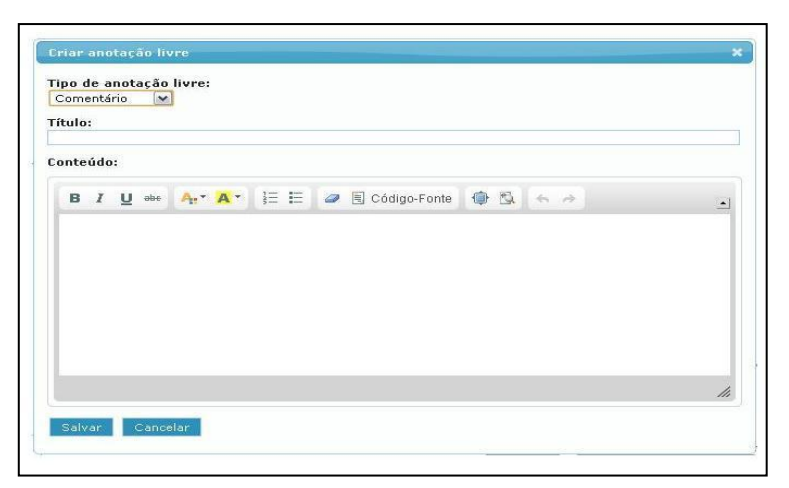

Imagem 1. Caixa onde as anotações são feitas

A imagem acima mostra a caixa onde os alunos escrevem as anotações. Podemos perceber que, além do espaço destinado à anotação, também temos, de baixo para cima, um campo onde um título para a anotação pudesse ser acrescentado e uma área onde o aluno poderia escolher que tipo de anotação estava fazendo. Após estudarmos os diversos tipos de anotações que poderiam ser feitas, decidimos que as anotações seriam do tipo: *comentário*, *recomendação*, *tarefa*, *exemplo*, *explicação*, *pergunta*, *veja também* <sup>1</sup> .

À medida que a ferramenta de anotações era utilizada e os dados referentes às anotações eram guardados e tabulados para uma análise futura, percebemos que a grande maioria dos alunos não selecionava corretamente o tipo de anotação que estava fazendo.

<sup>&</sup>lt;sup>1</sup> Um detalhamento maior de cada tipo de anotação será dado posteriormente.

Assim, por vezes os alunos escreviam uma pergunta, que poderia ser respondida pelo professor, mas no campo do tipo de anotação havia a palavra comentário, ou seja, os alunos não estavam tipificando suas anotações corretamente. Após uma breve análise, constatamos que comentário era o tipo de anotação que já aparecia automaticamente ao se abrir a caixa de anotações. Com isso, muitos alunos acabavam não escolhendo o tipo de anotação que estavam fazendo, deixando aquele selecionado previamente pelo sistema. Dessa forma, tivemos que ler todas as anotações que eram feitas para poder separá-las de acordo com seus respectivos tipos.

Tendo lido e analisado as anotações, vimos que os tipos pensados por nós não compreendiam todas as anotações que foram encontradas, ou seja, várias anotações não podiam ser inseridas nas opções que foram previamente estabelecidas. Com isso, tivemos que pensar em tipos de anotações que dessem conta das diversas espécies de informação que os alunos haviam acrescentado à obra durante a leitura. Nos encontros semanais para se pensar e repensar a utilização do *DLNotes2*, decidimos que os novos tipos de anotações seriam:

- Dúvida: o aluno expressa algo que não compreendeu;
- Explicação: anotação em que o aluno esclarece significados de palavras ou expressões;
- Pergunta: diferente da dúvida, em que não há nenhuma reflexão crítica, na pergunta o aluno expressa uma tentativa de reflexão crítica ou teórica, buscando compreender o texto;
- Comentário: aqui o aluno esboça uma afirmação crítica, através da qual pretende compreender elementos do texto;
- Pesquisa: nesse tipo de anotação, o aluno traz para o texto elementos de leitura de outras obras (críticas, teóricas, literárias). Na leitura da anotação é possível perceber que o aluno utilizou leituras anteriores ou foi estimulado a fazer novas.

Assim, o que produzimos foi uma categorização *a posteriori* das anotações, mais útil para as futuras análises, do que a tipificação *a priori* que havíamos proposto. Há que se atentar, também, para o fato de que uma não se opõe à outra. De fato, continuamos pedindo aos alunos que classificassem a anotação que iriam fazer; de nosso lado, passamos a classificar cada anotação feita por cada aluno dentro dessa nova grade. Para que esse outro processo de categorização das anotações fosse feito de maneira menos subjetiva possível, uma equipe de três pesquisadores do NuPILL encarregou-se de lê-las e, a partir do que foi escrito pelos alunos, propor a nova classificação. Um pesquisador lia e categorizava todas as anotações feitas pelos alunos; um segundo pesquisador realizava os mesmos procedimentos, mas sem ter qualquer contato com o primeiro pesquisador e suas classificações das anotações. Caso os tipos das anotações destoassem, um terceiro pesquisador, também sem ter conhecimento da classificação dos pesquisadores anteriores, entrava em cena. A anotação somente recebia sua nova classificação se tivesse recebido a mesma tipificação por, pelo menos, dois pesquisadores<sup>2</sup>.

Vejamos na página seguinte um quadro com exemplo de cada tipo de anotação:

<sup>&</sup>lt;sup>2</sup> Não constatamos anotações que receberam três classificações diferentes.

| <b>TIPO</b> | <b>ANOTAÇÃO</b>                                                                                                    | <b>TRECHO</b>                                             | <b>OBRA</b>                                                                 |
|-------------|----------------------------------------------------------------------------------------------------|-----------------------------------------------------------|-----------------------------------------------------------------------------|
| Comentário  | achei bem interessante ter terminado com<br>"amém" o que remete ao ponto da<br>religiosidade do autor que era um jesuíta,<br>e também a função de<br>evangelização/catequização dos índios<br>que era atribuida a Anchieta. | Amém.<br>[A palavra]<br>encontra-se no<br>final da obra]  | Auto<br>Representado na<br>Festa de São<br>Lourenço, de<br>José de Anchieta |
| Dúvida      | Não entendi o que isso quis dizer.                                                                                                    | Sua boca<br>respira perto<br>do pouco que<br>Deus confia. | Auto<br>Representado na<br>Festa de São<br>Lourenço, de<br>José de Anchieta |
| Explicação  | Peça do vestuário que se assemelha a um<br>gorro.                                                                                                    | barrete                                                   | Antologia de<br>poemas de<br>Gregório de<br><b>Matos</b>                    |
| Pesquisa    | Tribo indígena de língua tupi que vivia no<br>litoral da região sudeste brasileira. Foram<br>um dos primeiros grupos a se associarem<br>aos portugueses.                                                                    | Temiminós                                                 | Auto<br>Representado na<br>Festa de São<br>Lourenço, de<br>José de Anchieta |
| Pergunta    | Uma visão da mulher com uma beleza<br>angelical porem tão tentadora quanto um<br>demônio. Seria aqui uma influencia de<br>Camões?                                                                                           | Sois Anjo, que<br>me tenta, e não<br>me guarda.           | Antologia de<br>poemas de<br>Gregório de<br><b>Matos</b>                    |

Tabela 1. Quadro com exemplos de anotação simples

Além de serem categorizadas, as anotações também eram avaliadas levando em consideração o grau de acréscimo de informações ao texto que estava sendo lido. Dessa forma, as anotações podiam receber notas que variavam de A a C, ou seja, anotações que eram pertinentes, tinham relação próxima com o texto e acrescentavam informações eram agrupadas no nível A. Já anotações que tinham pouca relação com o texto e quase não acrescentavam informações recebiam o conceito B. Às anotações que não tinham nenhuma relação com o texto e não acrescentavam informação alguma foi dado o conceito C. Vale ressaltar que a avaliação de conceitos também passou pelo mesmo sistema de duplo ou triplo julgamento.

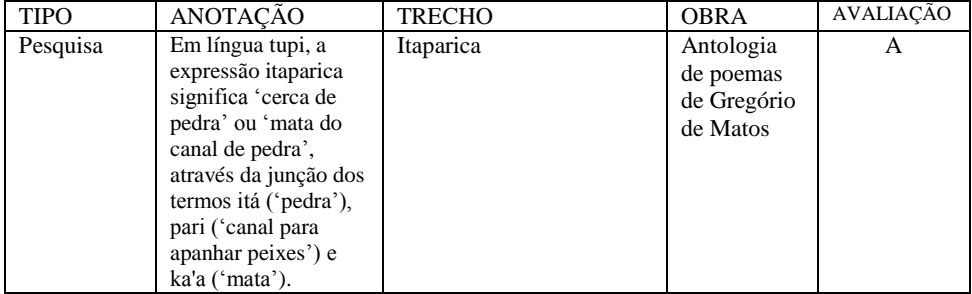

|            | Fonte: Wikipedia.                    |                                                                                                    |                                                   |   |
|------------|--------------------------------------|----------------------------------------------------------------------------------------------------|---------------------------------------------------|---|
| Pergunta   | O que vale a pena o<br>bem ou o mal? | E quando vê talvez na<br>doce trova Louvado o<br>bem, e o mal vituperado,<br>A tudo faz focinho, e nada<br>aprova.                             | Antologia<br>de poemas<br>de Gregório<br>de Matos | B |
| Comentário | (risos)                              | Quais são os seus doces<br>objetos? / Pretos<br>Tem outros bens mais<br>macicos? / Mesticos<br>Quais destes lhe são mais<br>gratos? / Mulatos. | Antologia<br>de poemas<br>de Gregório<br>de Matos |   |

Tabela 2. Quadro com exemplos de anotações e suas respectivas avaliações

Partindo do conhecimento de que há uma grande diferença de nível teórico e de leituras entre os diversos alunos de uma mesma sala de aula, optamos por deixar as anotações visíveis apenas para quem as fazia e, claro, para os moderadores das atividades. Ter suas anotações, nem sempre claras e/ou precisas, vistas por todos os alunos, poderia inibir leitores que se sentem menos seguros para demonstrar e expor suas opiniões. Isso poderia reduzir bastante o número de anotações e não nos permitiria realizar a pesquisa de uma maneira mais detalhada.

Sabemos que a opção de deixar as anotações privadas poderia, de certo modo, diminuir ou, até mesmo, impossibilitar uma troca de leituras e conhecimento entre os alunos, já que, da forma como as anotações eram feitas e visualizadas, um intercâmbio de leituras múltiplas e colaborativas não era possível. Para sanar esse possível problema, durante as aulas, o professor, também moderador e assim com poderes de visualizar todas as anotações, estimulava os alunos a ler e expor seus comentários, dúvidas e apontamentos da leitura. Dessa forma, criava-se um ambiente colaborativo e participativo, em que dúvidas eram discutidas, comentários eram expostos, questões eram feitas e, acima de tudo, reflexões crítico-literárias eram fomentadas e estimuladas.

As mudanças eram visíveis. Era mais que perceptível que a utilização da ferramenta de anotações estava trazendo bons resultados. Porém, ainda era muito cedo para profetizar resultados concretos. Corria-se o risco de deixar que a utilização do *DLNotes2* caísse no grupo de técnicas e estratégias utilizadas para o ensino que são mais eficientes em seus discursos pedagógicos do que na própria prática. A ferramenta precisava de mais testes e mais aprimoramentos.

Por volta do segundo semestre de 2011, o *DLNotes2* ganhou uma nova versão. Mais funcionalidades foram acrescentadas à ferramenta. Agora, além de permitir fazer anotações livres (comentários, dúvidas, pesquisas, etc.) o *DLNotes2* também permitia fazer anotações semânticas, ou seja, toda e qualquer palavra, expressão ou trecho poderia ser marcado semanticamente (no sentido com que esse termo é empregado pelas ciências da informação).

As anotações semânticas surgiram a partir de um projeto que tinha como objetivo criar uma ontologia (também empregado no sentido que lhe dão as ciências da

informação) de termos literários<sup>3</sup>. Por desconhecimento da web-semântica, a ontologia de termos literários foi confundida, inicialmente, com um esquema de termos de teoria literária. De fato, a ontologia que acabamos fazendo derivou dele. Mas mesmo isso não foi inútil, já que obtivemos um esquema de termos de teoria literária, que, se não era ainda uma ontologia que daria sustentação às anotações semânticas, era uma ferramenta que poderia ser bastante útil no ensino e na aprendizagem de teoria literária. Depois de alguns testes e versões, o esquema de termos de teoria literária ficou da seguinte forma:

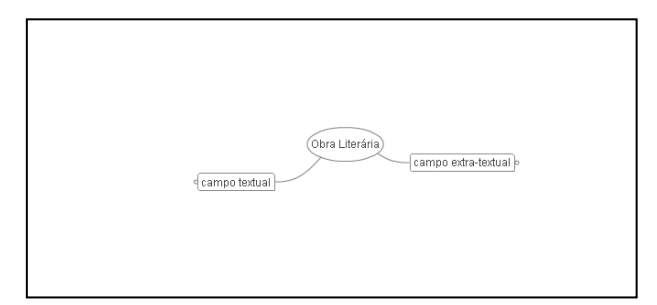

Imagem 2. Parte inicial do esquema de teoria literária

De início, o aluno/professor/pesquisador tinha a obra literária como eixo central e podia escolher termos de teoria literária que fossem do campo textual, ou seja, termos teóricos que tinham relação próxima com as particularidades intrínsecas à obra literária, ou do campo extra-textual, isto é, que tinham relação com aspectos externos à obra literária.

Clicando-se nas extremidades dos campos, nós abriam-se e o aluno podia visualizar a relação dos termos entre si, bem como, ao clicar no termo, ser enviado ao sítio do Edicionário de Termos Literários de Carlos Ceia (http://www.edtl.com.pt/) e ter acesso ao significado do termo.

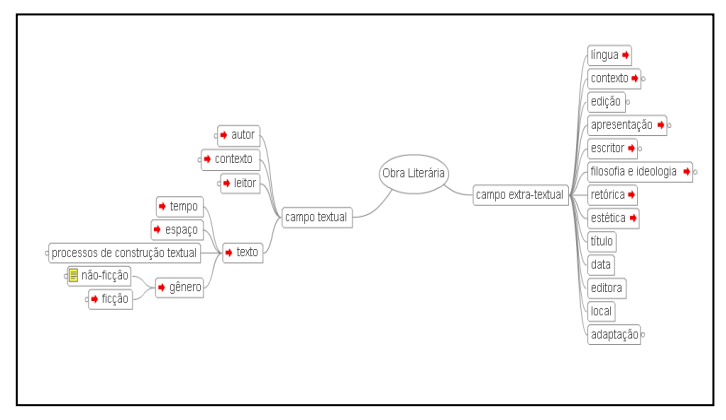

Imagem 3. Esquema de teoria literária com alguns nós expostos

<sup>&</sup>lt;sup>3</sup> Participaram do projeto: Alckmar Luiz dos Santos (professor e coordenador do projeto), Tecia Vailati, Emanoel Cesar Pires de Assis, Isabela Melim Borges Sandoval e Isabelita Garcia.

Por exemplo, ao abrir o campo textual, o aluno depara-se com os nós: *autor*, *contexto*, *leitor* e *texto*. Assim, de início, percebe que há uma ligação entre os termos e que eles fazem parte de uma gama de conceitos oriundos da obra literária. Efetuando um clique sobre o nó *texto*, o aluno, além de poder ter acesso ao conceito literário de texto, também percebe que em um texto há um *tempo*, um *espaço*, que *processos de construção textual* foram empregados e que o texto pertence a um *gênero*, que por sua vez pode ser de *não-ficção* ou de *ficção*.

Como podemos perceber, o esquema de termos de teoria literária, se bem utilizado, pode ser de grande ajuda aos alunos que chegam ao Ensino Superior quase com total desconhecimento de termos de grande importância como esses que acima aparecem, sem deixar de mencionar o conhecimento da relação existente entre eles. Mais que isso, o esquema poderia ser utilizado em diversos níveis de educação e ser adaptado segundo as necessidades e posicionamentos teóricos do professor que desejasse utilizá-lo.

Com um funcionamento bastante semelhante às anotações livres, as anotações semânticas utilizam parte significativa do esquema de termos de teoria literária desenvolvido. Agora, ao clicar duas vezes em uma palavra ou ao selecionar-se um trecho, o aluno tem a opção de escolher fazer uma anotação livre ou uma anotação semântica. Como na imagem abaixo:

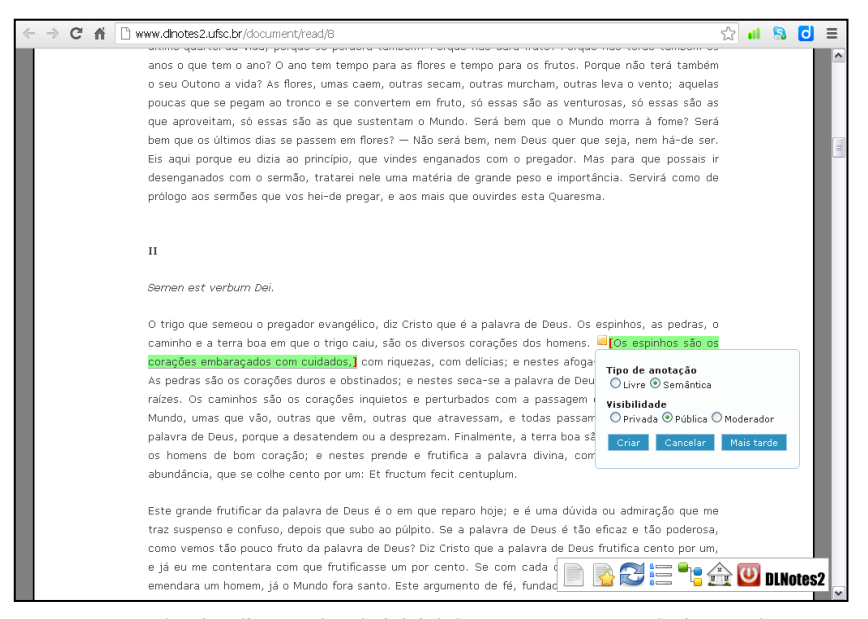

Imagem 4. Visualização da tela inicial de uma anotação semântica na obra *O Sermão da Sexagésima*, do Padre Antônio Vieira

Na imagem acima, podemos perceber que o aluno selecionou um trecho do *Sermão da Sexagésima* do Padre Antônio Vieira e deseja fazer uma anotação semântica. Ao clicar em *criar*, uma nova janela é aberta e o aluno tem a opção de escolher de que forma o trecho selecionado será semanticamente marcado.

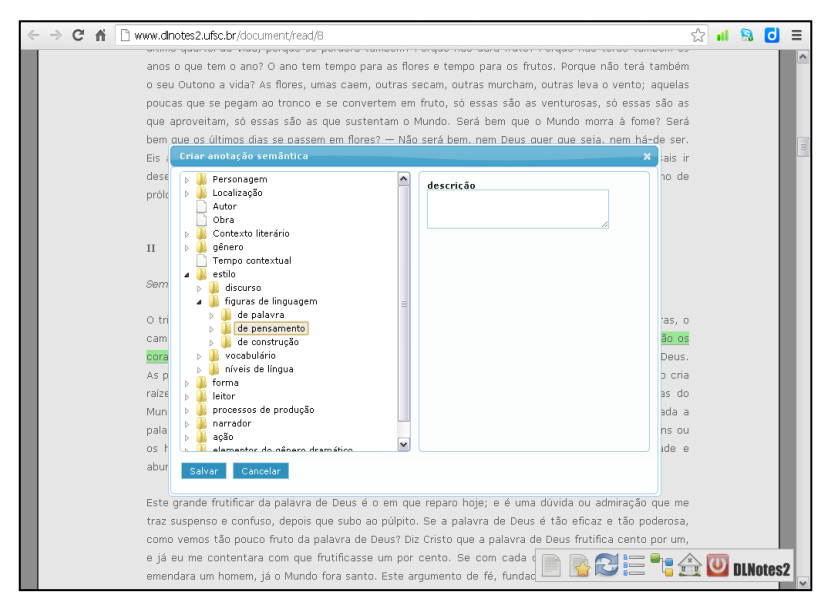

Imagem 5. Visualização do quadro de anotação semântica

É nesse momento que o esquema de termos de teoria literário, bem como o seu conhecimento, se faz importante. Conhecendo os termos literários, o aluno poderá dizer se o trecho marcado se refere a um *personagem*, uma *localização*; se é um *autor* ou uma *obra*. Pode também marcar em que tipo de *gênero* o texto encontra-se, dizer que o trecho tem características de determinado *contexto literário*, etc. Bem como, no trecho escolhido (*Os espinhos são os corações embaraçados com cuidados*), dizer que se trata de uma *figura de pensamento*, a *metáfora*, que por sua vez faz referência a um *estilo* empregado. Além de marcar semanticamente o trecho, o aluno também pode adicionar uma descrição à anotação.

Com o desenvolvimento das anotações semânticas, também está sendo implementado um recurso que possibilita ao leitor visualizar aspectos importantes da narrativa como: as relações entre os personagens, os espaços onde a narrativa se passa e até uma cronologia dos acontecimentos. É claro que para que o leitor possa ter tal visualização, os personagens, espaços e fatos narrativos precisam estar anotados. Assim, este recurso permite que o leitor reconstrua, além de mentalmente, informações capitais para o entendimento da narrativa.

Nos testes realizados para o aprimoramento desse recurso, optamos por escolher o conto *O mistério de Highmore Hall*, de João Guimarães Rosa. Por se tratar de uma narrativa curta, com personagens e ambientações bem marcados, o conto nos possibilitou ter uma ideia de como o recurso poderia ser aplicado em outros tipos de narrativas.

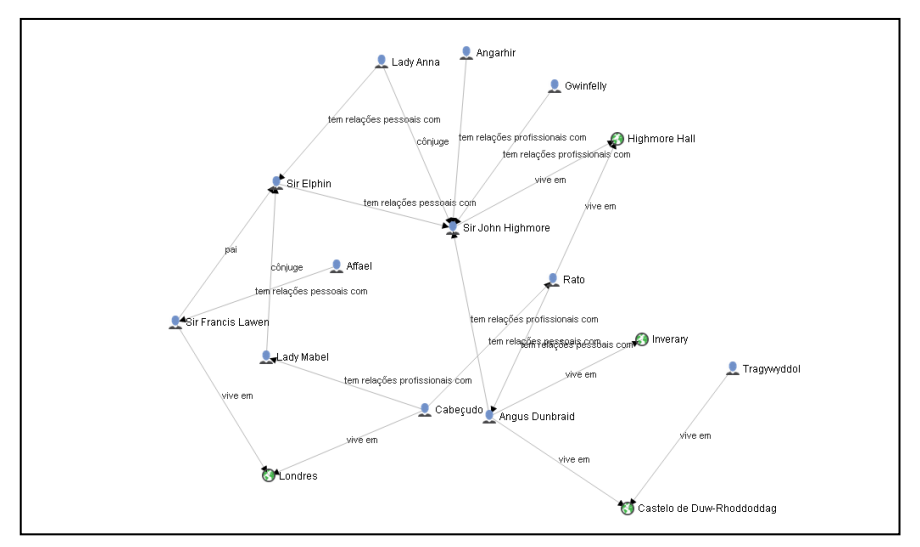

Imagem 6. Visualização das relações entre personagens e locais marcados semanticamente no conto *O mistério de Highmore Hall*, de João Guimarães Rosa

A imagem acima foi gerada utilizando o recurso disponível nas anotações semânticas no conto de Rosa. Optamos, a título de melhor demonstração, focar nos personagens e nos espaços onde a trama se passa. Ao selecionar uma das personagens, Sir John Highmore, por exemplo, podemos perceber que ele vive em Highmore Hall, que é cônjuge de Lady Anna, que tem relações profissionais com Gwinfelly e Angarhir e que tem relações pessoais com Sir Elphin, que por sua vez, tem relações profissionais e pessoais com outras personagens.

Uma importante característica do recurso utilizado para a visualização esquemática das anotações semânticas é o fato de ele ser completamente editável pelo leitor. Este pode decidir se quer observar as relações entre os personagens, entre os fatos, entre diferentes épocas, contextos, espaços, estilos, etc. Basta que esses aspectos estejam anotados semanticamente pelo próprio leitor, pelo professor da disciplina ou, em um ambiente colaborativo, por diversos outros leitores.

É inegável que tal recurso amplia bastante as aplicabilidades do *DLNotes2* como ferramenta para o uso de ensino e aprendizagem de literatura. Estamos trabalhando para que todas as funções da ferramenta de anotações estejam utilizáveis o mais breve possível, porém, como se trata de uma abordagem muito distante da tradicional, não podemos pôr em risco o aprendizado dos alunos antes que sejam feitos testes de exequibilidade, confiabilidade e, acima de tudo, testes que comprovem a melhoria do ensino e aprendizagem de literatura.

Como as anotações semânticas ainda estão em seu primeiro estágio, decidimos, para este trabalho, analisar mais minuciosamente apenas as anotações livres. Essa decisão está pautada no maior desenvolvido do *DLNotes2* para esse tipo de anotações, bem como em um domínio maior dos alunos para realizar as anotações livres. O que não nos impede de apresentar, em trabalhos futuros, um detalhamento maior e exemplos seguidos de breves análises sobre as anotações semânticas.

Em sua versão mais recente, o *DLNotes2* foi integrado ao *Moodle* <sup>4</sup> . Com isso, além de terem acesso a todos os arquivos, planos de aula, atividades, materiais didáticos e bibliografia sobre a disciplina, os alunos também podiam fazer a leitura e anotação dos textos sem ter que entrar no sítio do *DLNotes2*. Mesmo parecendo uma mudança simples, a inserção do *DLNotes2* no *Moodle* facilitou o trabalho dos pesquisadores de sobremaneira. Agora não era mais necessário enviar *e-mails* a todos os alunos matriculados na disciplina, nem mesmo havia mais a necessidade de que os alunos criassem senhas para entrar na plataforma do *DLNotes2*. Nos primeiros dias de aula, quando os alunos eram informados sobre a utilização do *DLNotes2* e sobre as suas funcionalidades, uma parcela significativa da turma alegava não haver recebido o *e-mail* para poder se cadastrar na ferramenta de anotações ou, em alguns casos, que as senhas não estavam funcionando. Isso gerava um atraso nas leituras e na programação das atividades. Desde a inserção do *DLNotes2* ao *Moodle*, esse tipo de problema praticamente deixou de existir.

Como, desde 1995, o NuPILL vem construindo uma das maiores bibliotecas digitais de literatura em língua portuguesa existentes [\(http://www.literaturabrasileira.ufsc.br/\)](http://www.literaturabrasileira.ufsc.br/), a ideia era utilizar os textos presentes na Biblioteca Digital (doravante, BD) para alimentar a base textual do *DLNotes2*. Assim, a ferramenta foi desenvolvida para anotação de textos em formato HTML, formato dos textos presentes na BD e um dos formatos mais utilizados nas páginas da internete. É importante ressaltar que o *DLNotes2* possui uma interface própria e, à época de suas primeiras versões, os textos a serem anotados deviam ser inseridos um por um a partir de uma cópia feita dos arquivos da BD.

Com o aprimoramento das funcionalidades da ferramenta de anotações, os textos presentes na BD já são facilmente importados para a plataforma do *DLNotes2*. Mais ainda, o próprio sítio da BD contará com uma área onde os usuários/leitores poderão, mediante cadastro gratuito, ler e anotar, de qualquer parte do mundo, as mais de 3380 obras digitalizadas disponíveis.

Leitores dos mais diversos lugares poderão, através de suas anotações, compartilhar seus posicionamentos críticos e teóricos com outros leitores. Grupos de leitura e discussão de obras literárias poderão ser formados, estudos sobre a obra de Gregório de Matos ou do Padre Antônio Viera, por exemplo, poderão ganhar lugar e espaço. Sem deixar de mencionar, é claro, as anotações privadas que continuarão podendo ser realizadas.

O leitor poderá, sempre que quiser, ter acesso a suas anotações e apontamentos, ler as anotações públicas de outros leitores, visualizar, através da opção *resposta* as discussões geradas pela leitura de determinada passagem e, também, poder participar de grupos de discussão literária de uma obra que esteja disponível na BD.

Acreditamos que ficou evidente que o *DLNotes2* possui uma ampla gama de usos pedagógicos. Como nosso objetivo é, baseados em teorias do texto literário, aliar o ensino de literatura a novas práticas e metodologias, analisaremos, futuramente, de que forma os tipos de leitores postulados pela teoria literária e os leitores que utilizaram a ferramenta de anotação podem ser relacionados. Mais que isso, também tentaremos

<sup>4</sup> Sistema de apoio ao ensino e aprendizagem e também sistema de gerenciamento de cursos. O *Moodle* é utilizado há vários anos pela UFSC nos cursos a distância e desde 2009 também vem sendo utilizado nos cursos presenciais.

evidenciar se as anotações literárias realizadas com a ajuda do *DLNotes2* fizeram surgir leitores com características diferentes.

#### **DADOS**

O *DLNotes2* foi utilizado em três turmas da primeira fase do curso de Letras/Português da UFSC. Ao longo de um ano e meio de uso, a ferramenta de anotações gerou-nos uma significativa quantidade de dados para que uma análise confiável pudesse ser feita. Ao todo, 360 usuários utilizaram a ferramenta de anotações.

Tendo em vista que uma parcela dos dados ainda precisa ser recuperada, tipificada e analisada, exporemos neste trabalho os dados obtidos a partir da utilização do *DLNotes2* no segundo semestre do ano de 2011, na primeira fase do curso já mencionado.

Ao todo, a disciplina contava com 53 alunos matriculados. Porém, como era facultativo o uso da ferramenta de anotações, uma vez que os alunos podiam decidir se queriam fazer a leitura em meio impresso ou digital, um número de 21 alunos utilizou o *DLNotes2* para a leitura e anotação do *Auto Representado na Festa de São Lourenço*, primeira leitura do conteúdo programático. Foram feitas um total de 392 anotações. Distribuídas da seguinte forma:

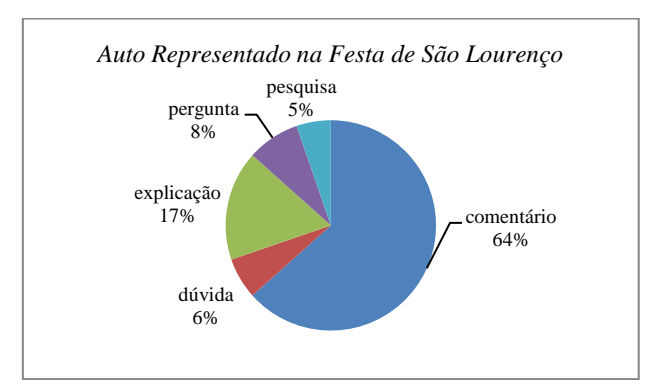

Gráfico 1. Tipos de anotações no *Auto Representado na Festa de São Lourenço*

Além do tipo de anotação feita, também analisamos a qualidade das anotações no *Auto Representado na Festa de São Lourenço*. Realizada por aluno, a análise nos gerou o seguinte gráfico:

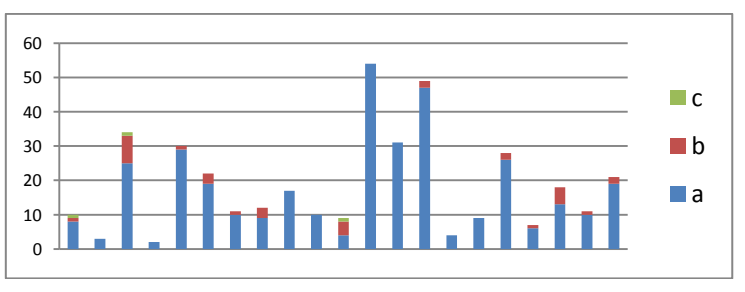

Gráfico 2. Qualidade das anotações por aluno na leitura do *Auto Representado na Festa de São Lourenço*

Como cada barra do gráfico corresponde a um aluno, podemos perceber que 21 alunos fizeram anotações na obra e que a grande maioria das anotações recebeu conceito A, ou seja, a relação entre anotação e texto anotado era pertinente e, além disso, as anotações também acrescentavam informações ao texto lido e revelavam, mesmo que em alguns casos um nível ainda básico, um posicionamento crítico em relação à leitura.

Seguindo o conteúdo programático proposto na disciplina, os alunos teriam que fazer a leitura de uma antologia poética de Gregório de Matos. Ao todo, o professor da disciplina selecionou 21 poemas de Gregório, misturando alguns dos mais conhecidos e criticados a outros que o são menos. Nessa segunda leitura, 28 alunos participaram e realizaram um total de 348 anotações. Podemos perceber que o número de alunos aumentou, porém o número de anotações decresceu. Vejamos como ficaram distribuídas as anotações, quanto ao seu tipo, na antologia de poemas:

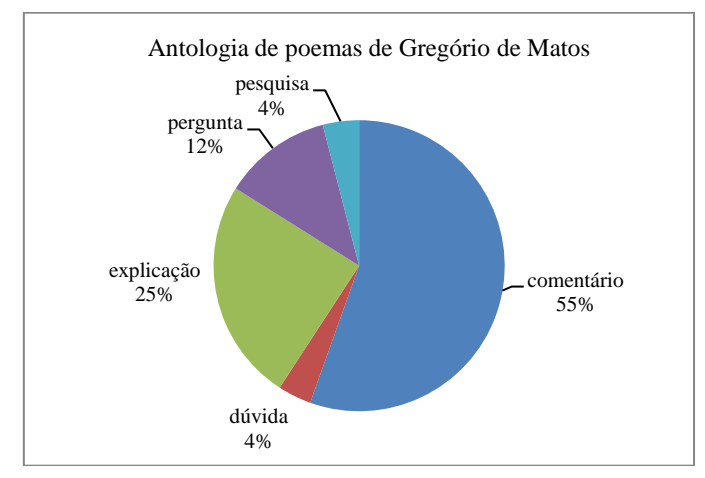

Gráfico 3. Tipo de anotações na antologia de poemas de Gregório de Matos

Se compararmos o número de anotações por aluno entre as duas obras, veremos que, na primeira leitura, temos uma média de 18,6 anotações por aluno. Enquanto que na segunda leitura, a média é de 12,4 anotações por aluno. Nessa leitura, o número de alunos que aderiu à leitura em meio digital e à utilização do *DLNotes2* aumenta em 33%. Mesmo com o acréscimo de alunos, a quantidade de anotações feitas em toda a obra diminui cerca de 11%. Temos o aumento de alunos, mas tal aumento não acompanha a média de anotações realizadas na primeira leitura.

Poderíamos conjecturar algumas causas para tal desproporção, mas a razão que nos aparece de início está relacionada ao tamanho dos textos lidos. A primeira leitura, *Auto Representado na Festa de São Lourenço*, contabiliza 13970 caracteres sem espaços. Enquanto que a segunda leitura, Antologia de poemas de Gregório de Matos, possui 33383 caracteres, também sem espaços. Se mudarmos a forma como os cálculos são feitos, focando agora no tamanho dos textos, perceberemos que a segunda leitura agora não fica mais em desvantagem percentual. Uma vez que, tomadas as proporções, nos poemas de Gregório temos uma anotação a cada 40 caracteres. Já na segunda leitura temos uma anotação a cada 1043 caracteres. Ou seja, de início, podemos constatar que o número de anotações correspondeu ao tamanho do texto. Dessa forma, o decréscimo de

anotações na segunda leitura, mesmo tendo contado com mais alunos, pode ter sido influenciado pelo tamanho da obra a ser anotada.

Como na leitura anterior, também realizamos o levantamento e análise das anotações quanto à sua qualidade. Nesta leitura, devido às peculiaridades que são inerentes aos poemas de Gregório, cuja leitura é mais densa e mais difícil para alunos da primeira fase, houve mais anotações com conceitos B e C. Assim, não é de se estranhar que durante essa leitura os alunos fizeram bem mais perguntas que nas leituras anteriores, 12% ao todo, e que 4% das anotações foram dúvidas. Mas mesmo assim, a maioria das anotações recebeu conceito A. Vejamos o gráfico:

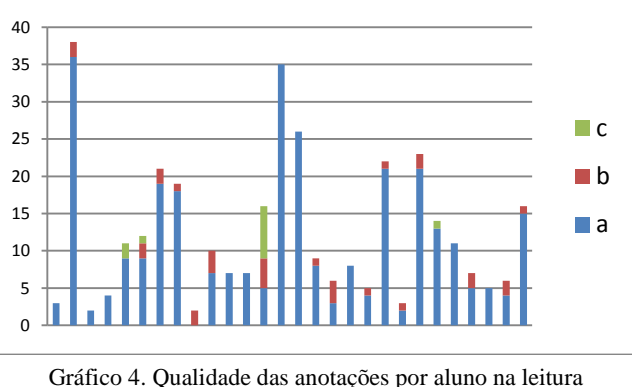

da antologia de poemas de Gregório de Matos

A terceira leitura realizada pelos alunos foi o *Sermão da Sexagésima*, do Padre Antônio Vieira. Foram feitas 242 anotações, por 21 alunos. O que corresponde a 11,5 anotações por aluno, distribuídas assim:

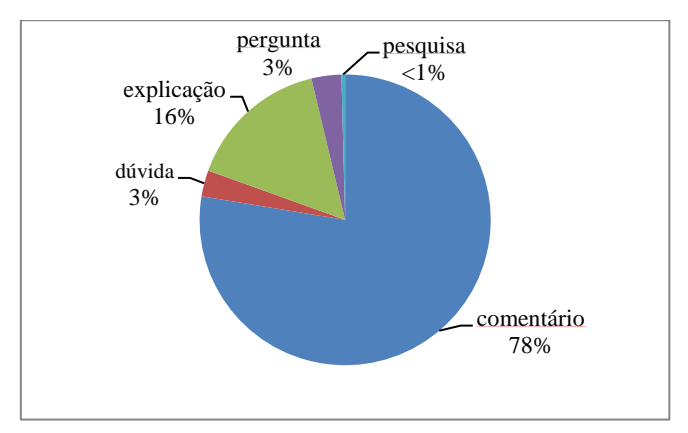

Gráfico 5. Tipos de anotações no *Sermão da Sexagésima*

De gênero diferente das leituras anteriores, agora estamos tratando de prosa, a leitura do *Sermão da Sexagésima* mostrou tipos de anotações um tanto semelhantes às leituras anteriores. Contudo, podemos perceber que a leitura do sermão gerou mais comentários

que as outras leituras anteriores. Também percebemos que o número de perguntas e dúvidas também foi inferior nessa terceira leitura. De início, poderíamos conjecturar que essas diferenças podem estar associadas à distinção entre os gêneros. Sabemos que ler um texto em verso é diferente de ler um texto em prosa e que, dessa forma, outras habilidades são exigidas.

Deixaremos uma análise mais minuciosa sobre as diferenças entre os tipos de anotações existentes nos diferentes gêneros para *a posteriori*, quando tivermos de posse de uma maior quantidade de dados. Dessa forma, evitamos levantar julgamentos apressados e pouco fundamentados.

Por fim, também realizamos o levantamento da qualidade das anotações na leitura da obra do Padre Antônio Vieira. Pouquíssimas foram as anotações que não receberam o conceito A.

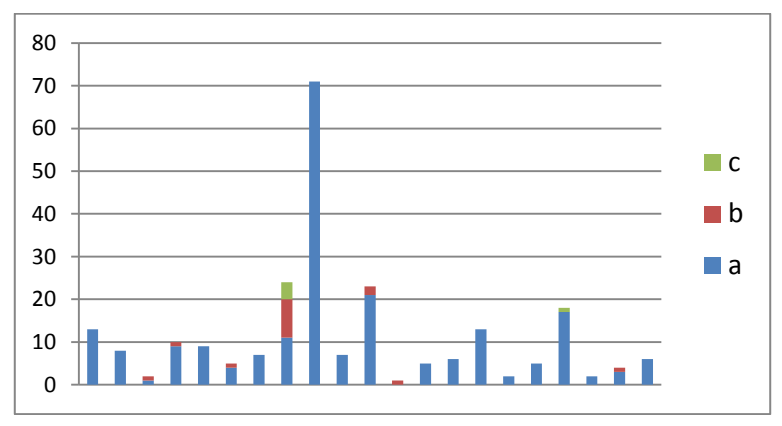

Gráfico 6. Qualidade das anotações por aluno na leitura do *Sermão da Sexagésima*

Se analisarmos a qualidade das anotações cronologicamente, isto é, da leitura inicial à última leitura, podemos perceber que há um decréscimo nas anotações que tiveram conceito inferior a A. O que, de início, nos ajuda a levantar a hipótese de que o aluno passou por um processo de melhoria no nível da leitura. Uma leitura com menos perguntas e dúvidas, pautada por um maior número de comentários. Dessa forma, mais autônoma e independente, na medida em que agora o aluno expõe seus posicionamentos críticos em relação ao texto.

Sabemos que este é o crescimento que se espera de um aluno, porém nem sempre é o crescimento que encontramos nas salas de aula. Ainda mais quando se fala de um crescimento que foi perceptível no decorrer de apenas um semestre letivo. Avaliar se esse crescimento está atrelado ao uso da ferramenta de anotações, mesmo que para nós pareça evidente, foge um pouco do nosso escopo principal. Mesmo assim, ao leitor do nosso texto fica a possibilidade de fazer as avaliações pedagógicas do *DLNotes2*, bem como a possibilidade de realizar pesquisa futura que venha de encontro a esse assunto.

Ainda assim, as anotações e suas avaliações nos servirão de base para verificar que tipo de leitura literária os alunos que utilizaram a ferramenta de anotações realizaram. Ao fim e ao cabo, pretendemos demonstrar que o *DLNotes2* foi capaz de evidenciar leituras de obras literárias com características particulares e que esses tipos de leitura

estão atrelados a conceitos de leitores postulados pela teoria literária. Não deixando de mencionar que também pretendemos destacar se houve o surgimento de um leitor com características atreladas à leitura anotada.

Por fim, ainda no que diz respeito aos dados e análise dos mesmos, pretendemos avaliar as resenhas que, após a leitura das obras, como sistemática de avaliação proposta pelo professor da disciplina, os alunos produzem. Os alunos, na maioria das vezes, ou assim se espera, escrevem as resenhas com base nas anotações feitas. Assim, acreditamos que houve uma grande influência da utilização do *DLNotes2* na produção das resenhas.

Para avaliar de que forma o uso da ferramenta de anotações gerou mudanças na leitura e consequente produção da resenha, um cotejo entre as resenhas feitas a partir da leitura anotada e de resenhas feitas em turmas, da mesma fase, com o mesmo professor, só que sem a utilização do *DLNotes2* será feito. Espera-se com isso poder perceber se a produção escrita dos alunos, fruto ou pelo menos intimamente relacionada com o tipo de leitura realizado, teve diferenças.

Tentando fugir de análises subjetivas, como fizemos com a avaliação das anotações, a avaliação das resenhas não será feita por nós, que conhecemos e convivemos com os alunos que as produziram, mas sim por pelo menos 3 professores de literatura que atribuirão à resenha uma nota de 5 a 10 $<sup>5</sup>$ . Os avaliadores não saberão quais resenhas</sup> foram escritas nas turmas que utilizaram o *DLNotes2*, muito menos nas que não utilizaram. O objetivo é, de posse da média das notas dadas pelos professores avaliadores, medir a diferença entre as duas produções.

Estamos cientes que este tipo de método de análise tem suas limitações e críticas, mas o exame das resenhas será apenas um dos pontos que nos auxiliarão a ver de que forma a leitura literária foi feita e/ou sofreu alterações. A observação das resenhas enriquecerá nosso trabalho, mas o foco principal será dado às anotações e ao tipo de leitura realizado pelos alunos utilizando a ferramenta de anotações.

#### **Referencias**

- [1] Good, L., Popat, A., Janssen, W., & Bier, E. (2005), UC: A Fluid Treemap Interface for Personal Digital Libraries, in Proceedings of JcdL '05, ACM Press, New York, p. 408.
- [2] Graham, J. (1999). The Reader's Helper: A Personalized Document Reading Environment, in Proceedings of CHI '99, ACM Press, New York, pp. 481-488.
- [3] Levy, D. & Marshall, C. C. (1995), Going Digital: A Look at Assumptions Underlying Digital Libraries, Communications of the ACM, vol. 38, no. 4, pp.77-84. doi:10.1145/205323.205346.
- [4] Marchionini, G. (2000), Evaluating Digital Libraries: A Longitudinal and Multifaceted View, Library Trends, vol. 49, no. 2, pp. 304-333.
- [5] Marshall, C. C. (1997). Annotation: From Paper Books to the Digital Library, in Proceedings of the Second ACM International Conference on Digital libraries (Philadelphia, Pennsylvania 1997), ACM Press, New York, pp. 131-140.
- [6] Marshall, C. C. (1998). Toward an Ecology of Hypertext Annotation, in Proceedings of ACM Hyper-text '98, ACM Press, New York, pp. 40-49. doi:10.1145/276627.276632

<sup>5</sup> Os professores avaliadores serão orientados sobre o tipo de avaliação que deverão fazer.

- [7] Marshall, C. C. (2003). Finding the Boundaries of the Library Without Walls, in Digital Library Use: Social Practice in Design and Evaluation, eds Bishop, Buttenfield, & Van House, MIT Press, Cambridge, MA, pp. 43-63.
- [8] Marshall, C. C. (2007), The Gray Lady Gets a New Dress: A Field Study of the Times News Reader, in Proceedings of JcdL 2007, ACM Press, New York, pp. 259-268.
- [9] Marshall, C. C. (2008a), Rethinking Personal Digital Archiving: Part 1. Four Challenges from the Field, dLib Magazine, vol. 14, no. 3/4, doi:10.1045/march2008-marshall-pt1.
- [10] Marshall, C. C. (2008b), From Writing and Analysis to the Repository: Taking the Scholars' Perspective on Scholarly Archiving, in Proceedings of JcdL'08, ACM Press, New York, pp. 251-260.
- [11] Marshall, C. C. (2008c), Rethinking Personal Digital Archiving: Part 2. Implications for Services, Applications, and Institutions, dLib Magazine, vol. 14, no. 3/4, doi:10.1045/march2008-marshall-pt2.
- [12] Marshall, C. C. & Bly, S. (2004), Sharing Encountered Information: Digital Libraries Get a Social Life, in Proceedings of JcdL '04, ACM Press, New York, pp. 218-227.
- [13] Renda, M. E. & Straccia, U. (2005), A Personalized Collaborative Digital Library Environment: A Model and an Application, Information Process Management, vol. 41, no. 1, pp. 5-21. doi:10.1016/j.ipm.2004.04.007
- [14] Shipman, F. M., Price, M. N., Marshall, C. C., Golovchinsky, G., & Schilit, B. N. (2003), Identifying Useful Passages in Documents Based on Annotation Patterns, in Proceedings of ECDL '03, Springer Verlag, Heidelberg, Germany, pp. 101–112.
- [15] Wolfe, J. (2000), Effects of Annotations on Student Readers and Writers, in Proceedings of JcdL 2000, ACM Press, New York, pp. 19-26. doi:10.1145/336597.336620.
- [16] Gibson, M. & Ruotolo, C. (2001), Beyond the Web: TEI and the ebook Revolution, in Proceedings of ACH'01, http://www.nyu.edu/its/humanities/ach\_allc2001/papers/gibson index.html

Este volumen recoge una serie de estudios relativos a la interacción entre las Humanidades y las nuevas tecnologías. Llevados a cabo por profesores e investigadores de las universidades Complutense, UNED, Universidad Federal de Santa Catarina (Brasil) y del Grupo Ciberimaginario-ICONO14, tratan aspectos tales como la creación de repositorios de objetos de aprendizaje, la construcción de museos virtuales, la recuperación de la información mediante sistemas de retículos y la anotación colaborativa sobre documentos digitales, especialmente literarios. Se suma una breve historia de las anotaciones, desde las realizadas sobre los manuscritos de la Edad Media hasta las de nuestros días sobre smartphones y tabletas, y finaliza con un estudio sobre la interculturalidad en los Estados Unidos, México y Bolivia. Este libro va dirigido a informáticos interesados en la creación de herramientas para las humanidades digitales y a filólogos que quieren introducir las TICs en la enseñanza de la literatura.

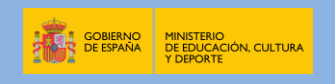

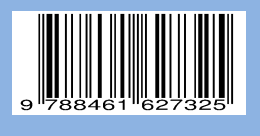

ISBN 978-84-616-2732-5